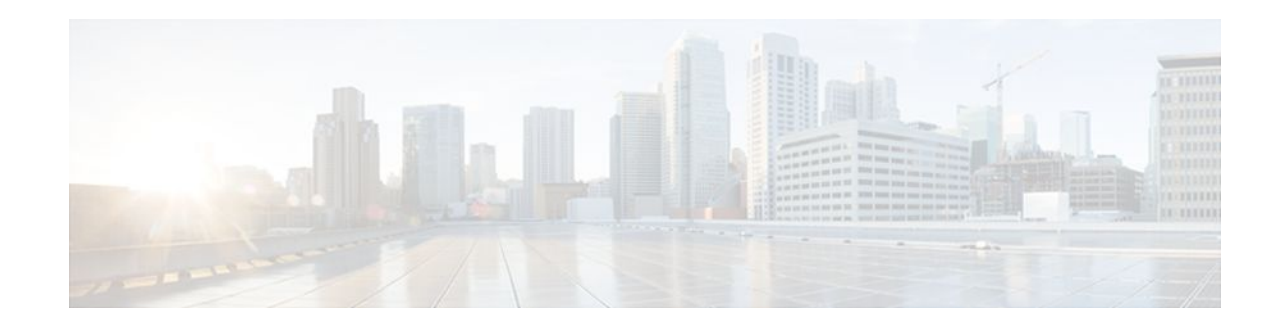

## **Static MAC Address Support on Service Instances and Pseudowires**

### **Last Updated: October 2, 2011**

The Static MAC Address Support on Service Instances and Pseudowires feature supports configuration of a static MAC address on a pseudoport. Use of a static MAC address for broadband network gateway (BNG) upstream traffic enables traffic forwarding while conserving MAC table resources and limiting the traffic flood by creating multicast groups.

- Finding Feature Information, page 1
- [Prerequisites for Static MAC Address Support on Service Instances and Pseudowires,](#page-1-0) page 2
- [Restrictions for Static MAC Address Support on Service Instances and Pseudowires,](#page-1-0) page 2
- [Information About Static MAC Address Support on Service Instances and Pseudowires,](#page-1-0) page 2
- [How to Configure a Static MAC Address on Service Instances or Pseudowires](#page-2-0), page 3

• [Configuration Examples for Static MAC Address Support on Service Instances and Pseudowires,](#page-7-0) page 8

- [Additional References,](#page-7-0) page 8
- [Feature Information for Static MAC Address Support on Service Instances and Pseudowires](#page-9-0), page 10

# **Finding Feature Information**

Your software release may not support all the features documented in this module. For the latest feature information and caveats, see the release notes for your platform and software release. To find information about the features documented in this module, and to see a list of the releases in which each feature is supported, see the Feature Information Table at the end of this document.

Use Cisco Feature Navigator to find information about platform support and Cisco software image support. To access Cisco Feature Navigator, go to [www.cisco.com/go/cfn.](http://www.cisco.com/go/cfn) An account on Cisco.com is not required.

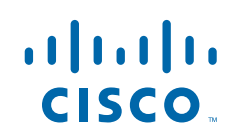

## <span id="page-1-0"></span>**Prerequisites for Static MAC Address Support on Service Instances and Pseudowires**

- Knowledge of both port and bridge domain limitations.
- Knowledge of service instances.
- Layer 2 virtual forwarding instance (L2VFI) must be integrated with the bridge domain.

## **Restrictions for Static MAC Address Support on Service Instances and Pseudowires**

- Multicast static MAC addresses are not allowed in MAC address security configurations.
- Static MAC addresses are programmed only on switch processors (both active and standby).

## **Information About Static MAC Address Support on Service Instances and Pseudowires**

- Static MAC Address Support on Service Instances and Pseudowires, page 2
- [Benefits of Static MAC Address Support on Service Instances and Pseudowires](#page-2-0), page 3

### **Static MAC Address Support on Service Instances and Pseudowires**

Static MAC address configuration on service instances and pseudowires eliminates the need for MAC address learning, which is required for traffic forwarding. In the upstream direction, without MAC address learning, MAC address table resources can be conserved and network resources optimized.

Static MAC address configuration requires L2VFI integration with a bridge domain, which allows a pseudoport to be created on the bridge domain for a pseudowire. After the pseudoport is created, the static MAC configuration can be associated to the bridge domain pseudoport.

Multicast static MAC addresses are allowed on multiple pseudoports in the same bridge domain.

The figure below shows static MAC addresses in a network configured with broadband remote access server (BRAS) redundancy.

<span id="page-2-0"></span>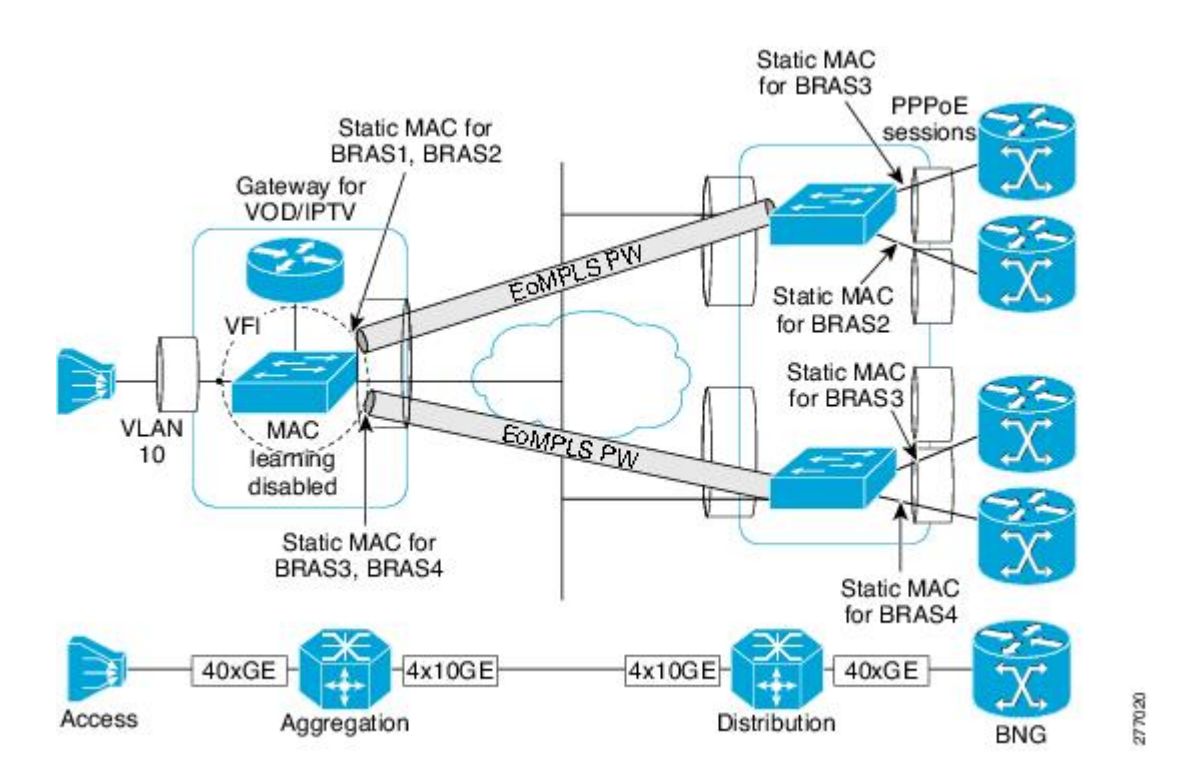

When a bridge domain ID is either changed or deleted for a service instance or for an L2VFI, all static MAC addresses are removed.

When a service instance or a pseudowire is deleted, all static MAC addresses on that pseudoport are removed.

### **Benefits of Static MAC Address Support on Service Instances and Pseudowires**

- Facilitates optimization of network resources
- Conserves MAC table resources when used for upstream traffic

# **How to Configure a Static MAC Address on Service Instances or Pseudowires**

- Configuring a Static MAC Address on a Service Instance, page 3
- [Configuring a Static MAC Address on a Pseudowire](#page-4-0), page 5
- [Displaying Configured Static MAC Addresses](#page-6-0), page 7

### **Configuring a Static MAC Address on a Service Instance**

Perform this task to manually configure a static MAC address on a service instance.

#### **SUMMARY STEPS**

- **1. enable**
- **2. configure terminal**
- **3. interface** *type number*
- **4. service instance** *id* **ethernet** [*evc-id*]
- **5. encapsulation dot1q** *vlan-id* [**,** *vlan-id*[**-** *vlan-id*]] [**native**]
- **6. bridge-domain** *bridge-id* [**split-horizon**[**group** *group-id*]]
- **7. mac static address** *mac-addr* [**auto-learn**] [**disable-snooping**]
- **8. exit**

### **DETAILED STEPS**

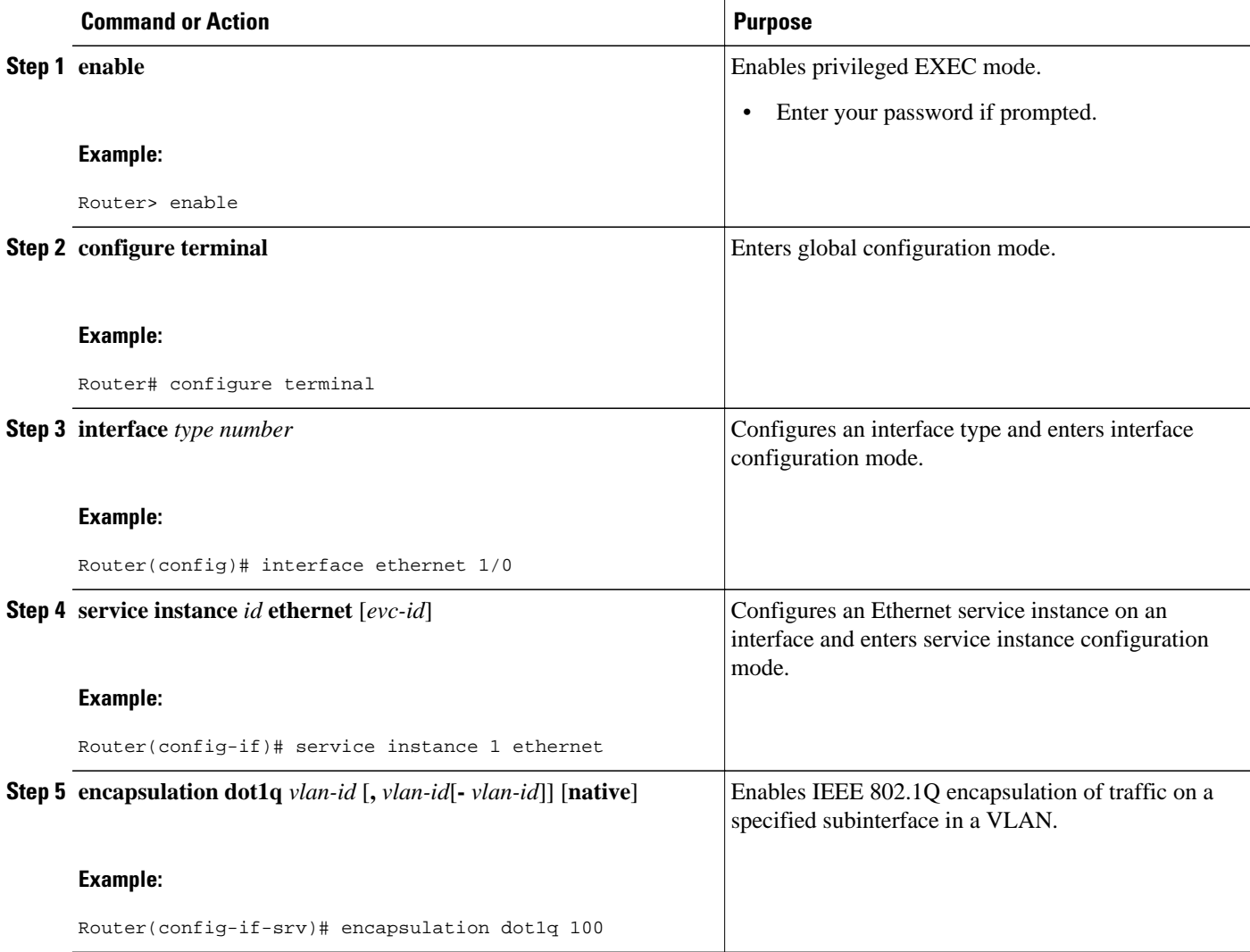

<span id="page-4-0"></span>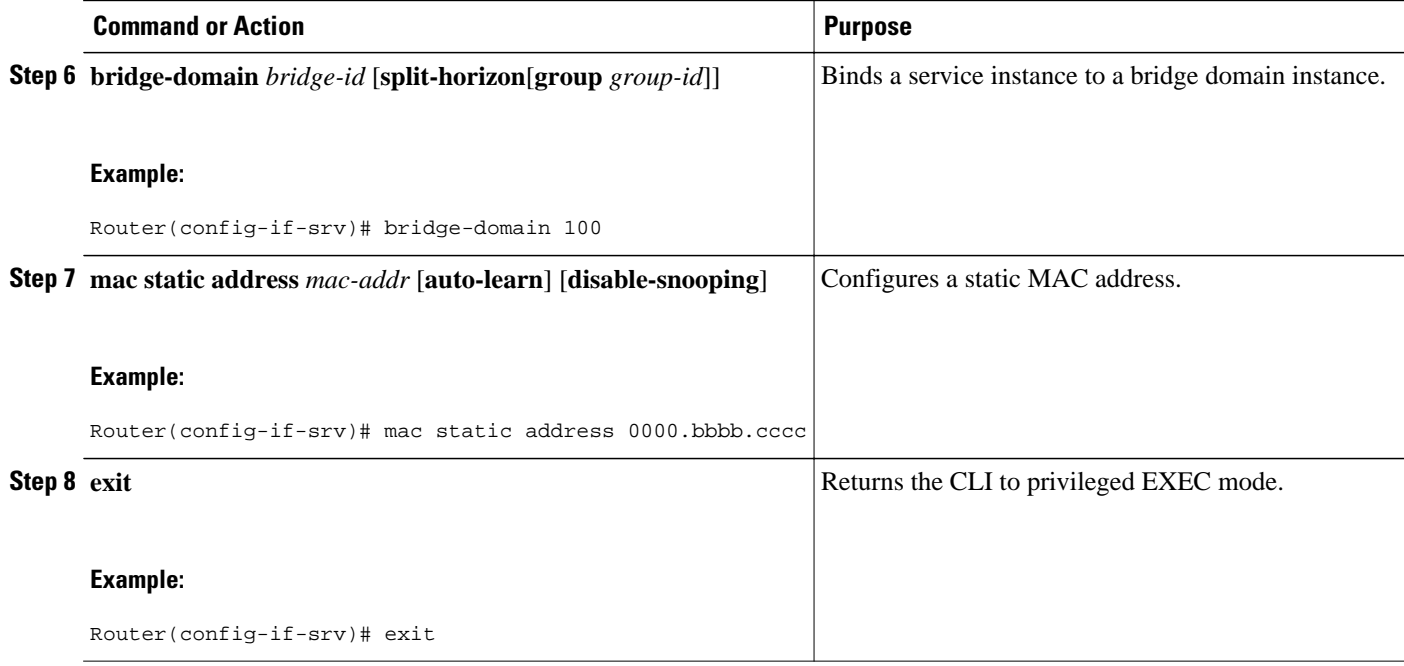

### **Configuring a Static MAC Address on a Pseudowire**

Perform this task to manually configure a static MAC address on a Pseudowires.

#### **SUMMARY STEPS**

- **1. enable**
- **2. configure terminal**
- **3. l2 vfi** *name* **manual**
- **4. vpn** {**vrf** *vrf-name*| **id** *vpn-id*}
- **5. bridge-domain** *bridge-id* **vlan** *vlan-name*
- **6. neighbor** *remote-router-id vc-id* {**encapsulation** *encapsulation-type* | **pw-class** *pw-name*} [**no-splithorizon**]
- **7. mac static address** *mac-addr* [**auto-learn**] [**disable-snooping**]
- **8. exit**

#### **DETAILED STEPS**

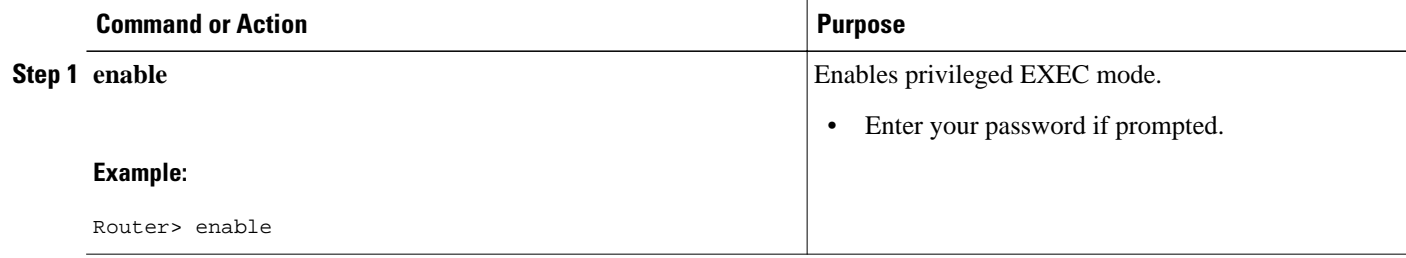

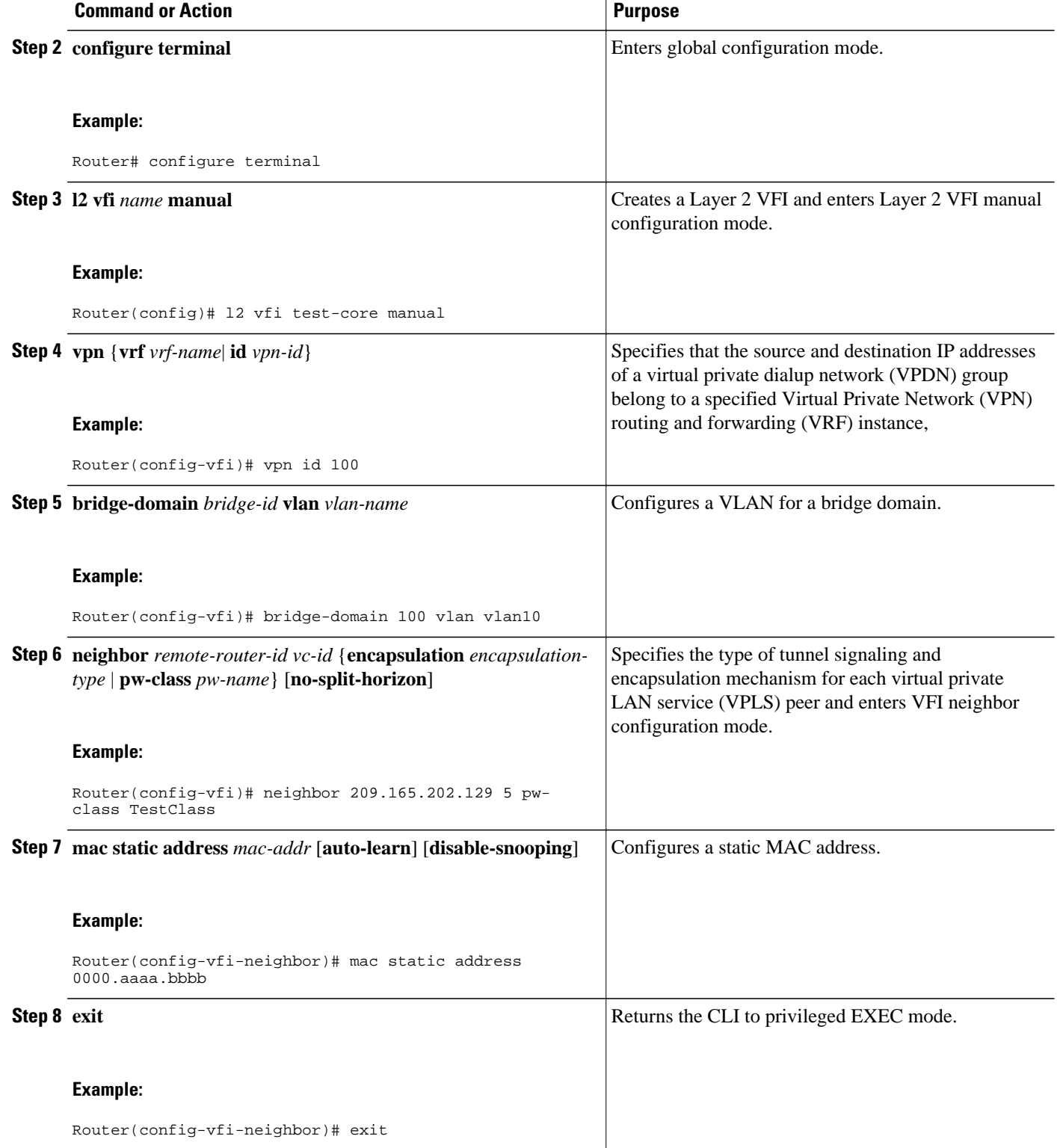

### <span id="page-6-0"></span>**Displaying Configured Static MAC Addresses**

Perform this task to display the static MAC addresses that are configured. Output of these commands may be useful for troubleshooting. The **show** commands can be issued in any order.

#### **SUMMARY STEPS**

- **1. enable**
- **2. show bridge-domain** [[*bridge-id*] [**c-mac**] [**mac**{**security** [**address** | **last violation** | **statistics**] | **static address**| **table**[*mac-address* | **aging-time** | **count**]}] | **split-horizon** [**group** {*group-number* | **all** | **none**}] | **stats**]
- **3. show ethernet service instance** [**detail** | **id** *id* **interface** *type number* [**detail** | **mac** {**security** [**address** | **last violation** | **statistics**] | **static address**}] | **platform** | **stats**] | **interface** *type number* [**detail** | **platform** | **stats** | **summary**] | **mac security** [**address** | **last violation** | **statistics**] | **platform** | **policymap** | **stats** | **summary**]
- **4. show vfi** [**checkpoint** [**summary**] | **mac static address** | **memory** [**detail**] | **name** *vfi-name* [**checkpoint** | **mac static address**] | **neighbor** *ip-addr* **vcid** *vcid* **mac static address**]
- **5. exit**

#### **DETAILED STEPS**

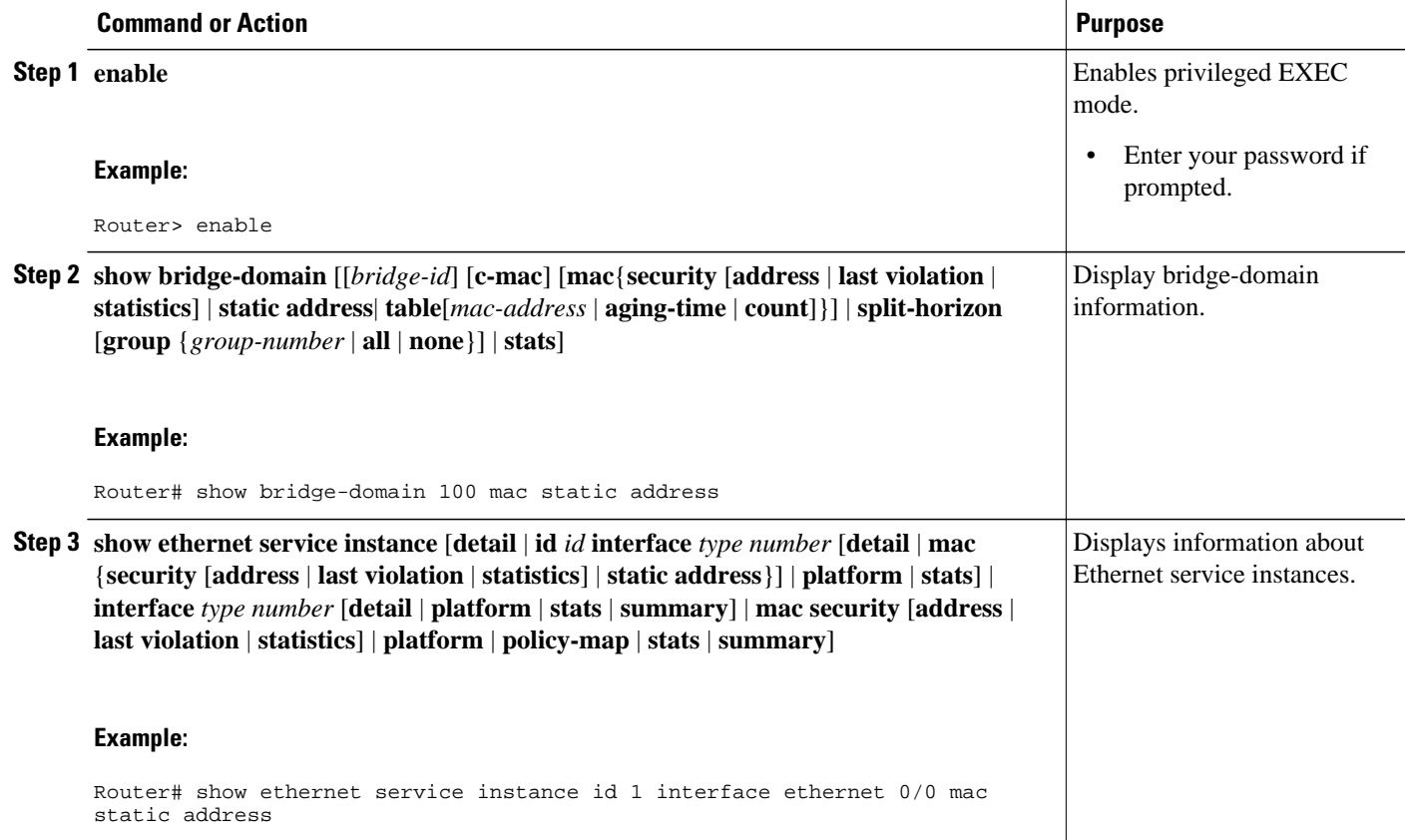

<span id="page-7-0"></span> **Configuration Examples for Static MAC Address Support on Service Instances and Pseudowires**

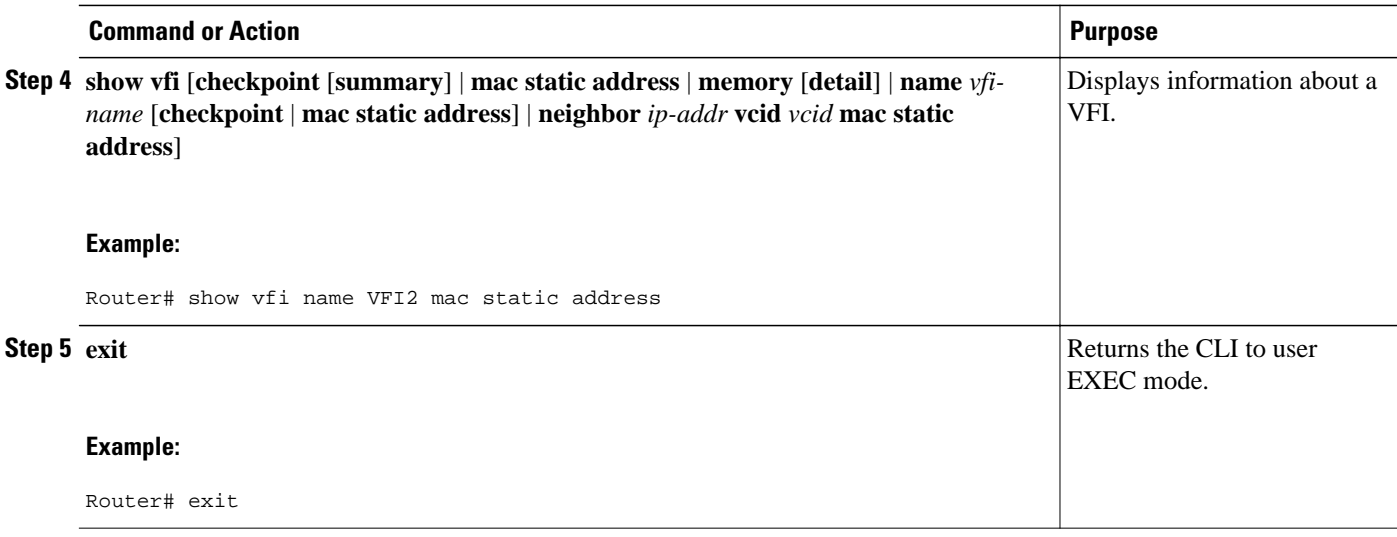

## **Configuration Examples for Static MAC Address Support on Service Instances and Pseudowires**

- Example Configuring a Static MAC Address on a Service Instance, page 8
- Example Configuring a Static MAC Address on a Pseudowire, page 8

### **Example Configuring a Static MAC Address on a Service Instance**

```
Router> enable
Router# configure terminal
Router(config)# interface ethernet 1/0
Router(config-if)# service instance 1 ethernet
Router(config-if-srv)# encapsulation dot1q 100
Router(config-if-srv)# bridge-domain 100
Router(config-if-srv)# mac static address 0000.bbbb.cccc
Router(config-if-srv)# exit
```
### **Example Configuring a Static MAC Address on a Pseudowire**

```
Router> enable
Router# configure terminal
Router(config)# l2 vfi test-core manual
Router(config-vfi)# vpn id 100
Router(config-vfi)# bridge-domain 100 vlan vlan10
Router(config-vfi)# neighbor 209.165.202.129 5 pw-class TestClass
Router(config-vfi-neighbor)# mac static address 0000.aaaa.bbbb
Router(config-vfi-neighbor)# exit
```
## **Additional References**

#### **Related Documents**

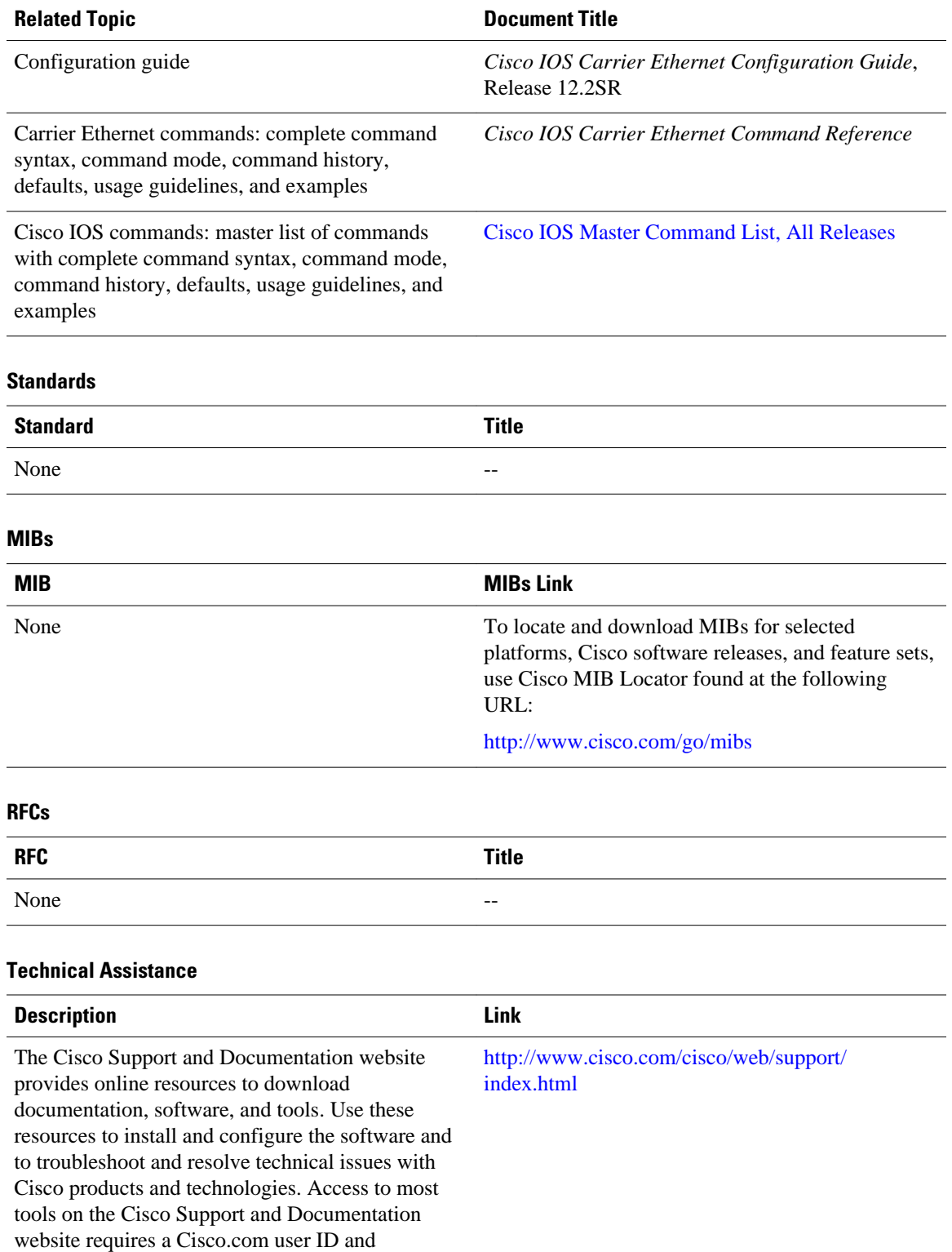

password.

## <span id="page-9-0"></span>**Feature Information for Static MAC Address Support on Service Instances and Pseudowires**

The following table provides release information about the feature or features described in this module. This table lists only the software release that introduced support for a given feature in a given software release train. Unless noted otherwise, subsequent releases of that software release train also support that feature.

Use Cisco Feature Navigator to find information about platform support and Cisco software image support. To access Cisco Feature Navigator, go to [www.cisco.com/go/cfn.](http://www.cisco.com/go/cfn) An account on Cisco.com is not required.

| <b>Feature Name</b>                            | <b>Releases</b> | <b>Feature Information</b>                                                                                                    |
|------------------------------------------------|-----------------|----------------------------------------------------------------------------------------------------|
| <b>Static Mac for Open</b><br>(Infrastructure) | 12.2(33)SRE     | The Static MAC Address Support<br>on Service Instances and<br>Pseudowires feature supports<br>configuration of a static MAC<br>address on a pseudoport. Use of a<br>static MAC address for BNG<br>upstream traffic enables traffic<br>forwarding while conserving<br>MAC table resources and limiting<br>traffic flooding by creating<br>multicast groups. |
|                                                |                 | The following commands were<br>introduced or modified: <b>mac</b><br>static address, neighbor, show<br>bridge domain, show ethernet<br>service instance, show vfi.                                                                                                    |

*Table 1 Feature Information for Static MAC Address Support on Service Instances and Pseudowires*

Any Internet Protocol (IP) addresses and phone numbers used in this document are not intended to be actual addresses and phone numbers. Any examples, command display output, network topology diagrams, and other figures included in the document are shown for illustrative purposes only. Any use of actual IP addresses or phone numbers in illustrative content is unintentional and coincidental. © 2009-2011 Cisco Systems, Inc. All rights reserved.

Cisco and the Cisco Logo are trademarks of Cisco Systems, Inc. and/or its affiliates in the U.S. and other countries. A listing of Cisco's trademarks can be found at [www.cisco.com/go/trademarks.](http://www.cisco.com/go/trademarks) Third party trademarks mentioned are the property of their respective owners. The use of the word partner does not imply a partnership relationship between Cisco and any other company. (1005R)

Any Internet Protocol (IP) addresses and phone numbers used in this document are not intended to be actual addresses and phone numbers. Any examples, command display output, network topology diagrams, and other figures included in the document are shown for illustrative purposes only. Any use of actual IP addresses or phone numbers in illustrative content is unintentional and coincidental.

© 2011 Cisco Systems, Inc. All rights reserved.